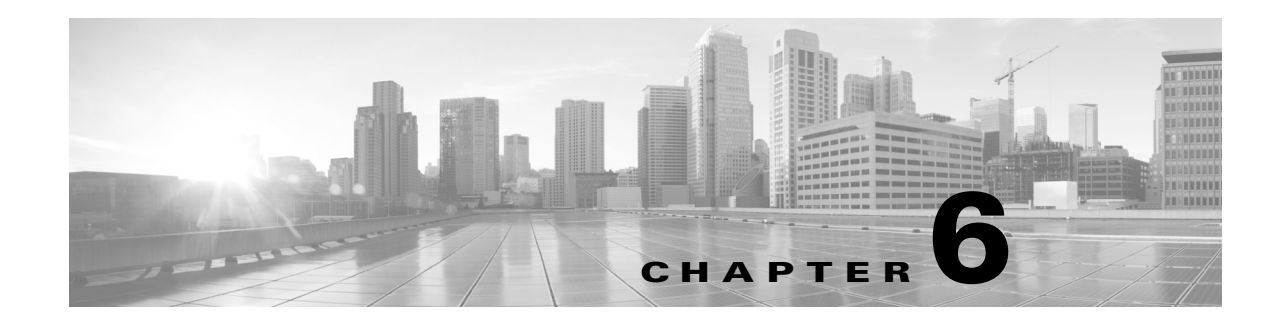

# **Configuring IPC Support**

The CSG2 Interprocessor Communication (IPC) module provides a communication channel between the CSG2 Control Processor (CP) and Traffic Processors (TPs), and, in a redundant CSG2 deployment, between the TPs on the active CSG2 and their counterparts on the standby CSG2.

The CSG2 provides the following features for the IPC module:

- [Configuring the IPC Keepalive Time, page 6-1](#page-0-0)
- **•** [Configuring the IPC Retransmit Time, page 6-1](#page-0-1)
- **•** [Configuring the IPC Retry Number, page 6-2](#page-1-1)
- [Changing the IPC Crash Dump Setting, page 6-2](#page-1-0)

#### <span id="page-0-0"></span>**Configuring the IPC Keepalive Time**

By default, the CSG2 sends keepalive messages to the IPC module once every 60 seconds. That setting is sufficient in most environments, but the CSG2 also allows you to change the time between keepalive messages, if necessary.

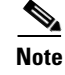

**Note** We recommend that you change the keepalive time interval only when directed to do so by Cisco Technical Assistance Center (TAC) engineers. In most environments, the default value is the most appropriate setting.

To change the keepalive timer for the IPC module, enter the following command in global configuration mode:

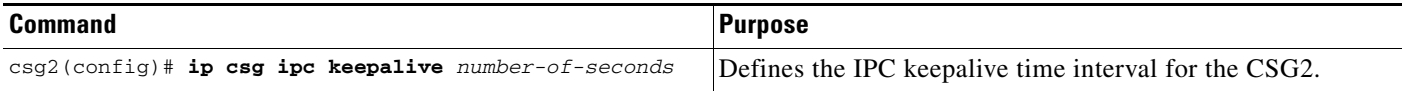

# <span id="page-0-1"></span>**Configuring the IPC Retransmit Time**

By default, the CSG2 retransmits packets to an IPC module once every four seconds. That setting is sufficient in most environments, but the CSG2 also allows you to change the time between retransmits, if necessary.

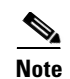

**Note** We recommend that you change the retransmit time interval only when directed to do so by Cisco Technical Assistance Center (TAC) engineers. In most environments, the default value is the most appropriate setting.

To change the IPC retransmit time interval for the CSG2, enter the following command in global configuration mode:

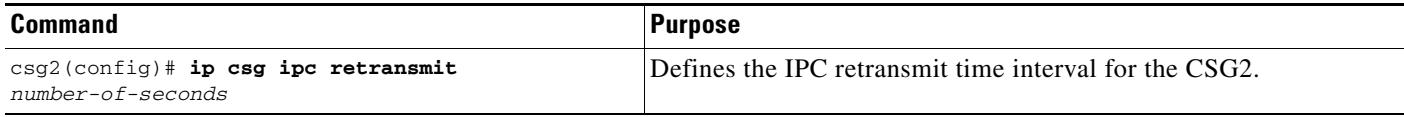

# <span id="page-1-1"></span>**Configuring the IPC Retry Number**

By default, the CSG2 retries communication with an IPC module three times before determining that the link has failed. That setting is sufficient in most environments, but the CSG2 also allows you to change the number of retries, if necessary.

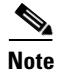

**Note** We recommend that you change the number of retries allowed only when directed to do so by Cisco Technical Assistance Center (TAC) engineers. In most environments, the default value is the most appropriate setting.

To change the maximum number of IPC retries allowed before the CSG2 determines that the link has failed, enter the following command in global configuration mode:

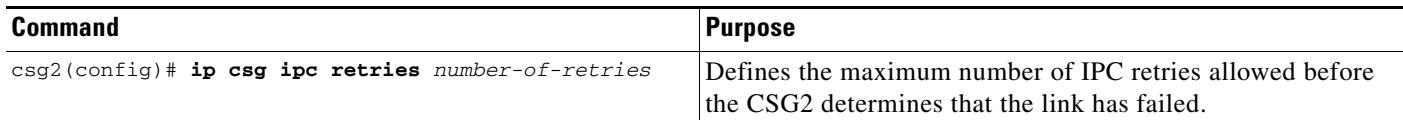

# <span id="page-1-0"></span>**Changing the IPC Crash Dump Setting**

The CSG2 enables you to define the action to be taken by the CSG2 if an IPC link fails:

- **•** Never generate a crash dump. This is the default setting.
- **•** Wait a specified length of time, then generate a crash dump.

The default setting, to never generate a crash dump, is sufficient in most environments, but the CSG2 also allows you to change the crash dump setting, if necessary.

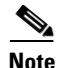

**Note** We recommend that you change the crash dump setting only when directed to do so by Cisco Technical Assistance Center (TAC) engineers. In most environments, the default value is the most appropriate setting.

To define the action to be taken by the CSG2 if an IPC link fails, enter the following command in global configuration mode:

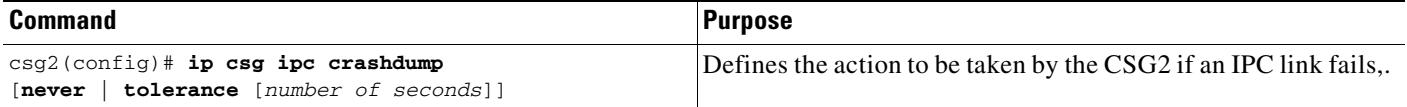

П

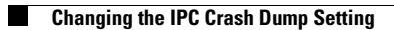

П